Welcome to the Click Electronic Research Administration COI system. At the end of this training you will submit an account request form to receive your username and password. You will receive an email from Fabian Conant when your account has been activated.

The URL is: [https://era.health.unm.edu](https://era.health.unm.edu/)

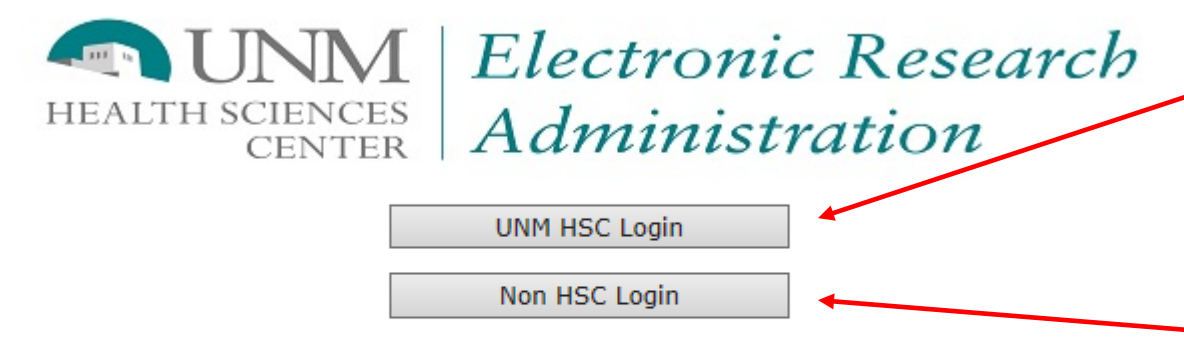

If you are a member of UNM HSC and have a current HSC NetID, please click on the UNM HSC Login button.

All other, please click on the Non HSC Login button (includes UNM main campus).

If you have an HSC NetID & password, use the UNM HSC Login button.

If you have a UNM Medical Group or Sandoval Regional Medical Center email address, use the Non HSC Login button.

Those with an HSC Net ID & password will see this after clicking on the HSC Login button.

# **f5**

Secure Logon for University of New Mexico **Health Sciences Center** 

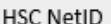

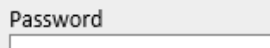

Logon

Those that click on the Non HSC Login button will see this (e.g UNM Medical Group & Sandoval Regional Medical Center)

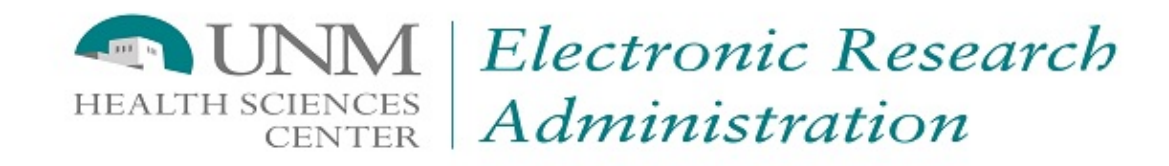

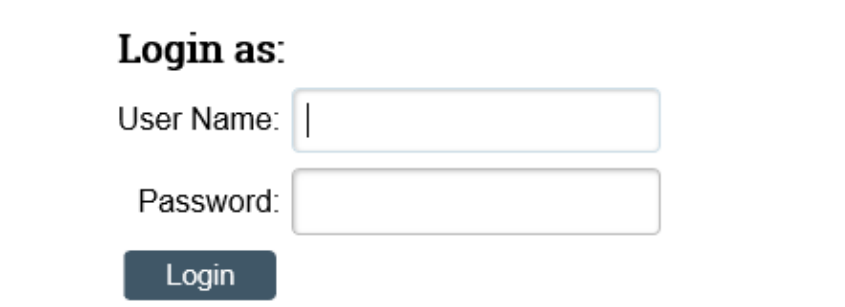

After signing into this site, you are bound by the terms and conditions set forth when you received your account.

Once logged in, you will see your annual certification waiting for you to complete. You can click on the COI tab OR "My Inbox" to find your disclosure in "Draft". Click on the name (link) to enter your certification workspace.

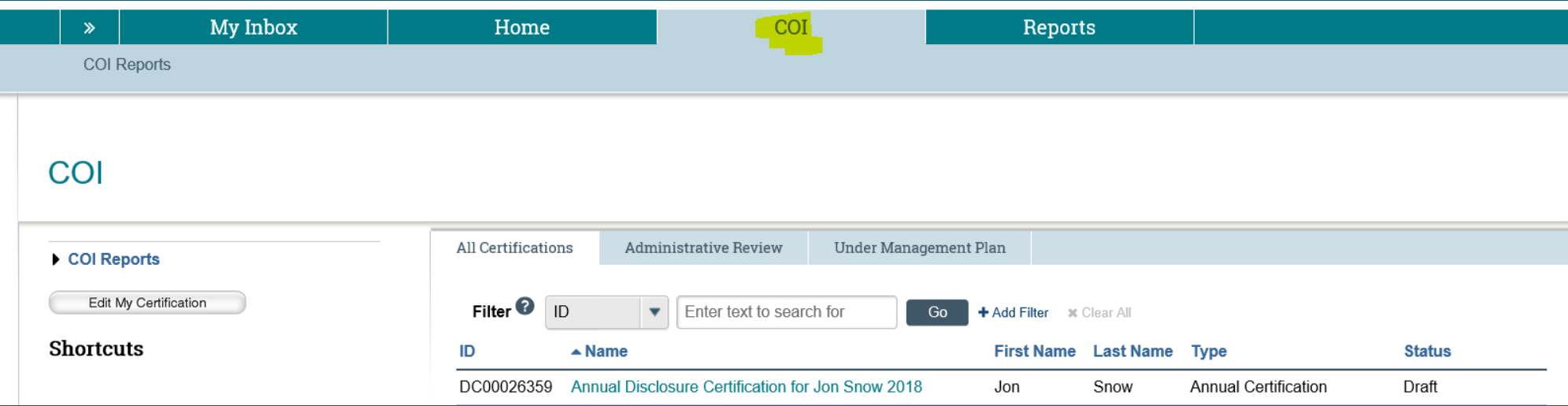

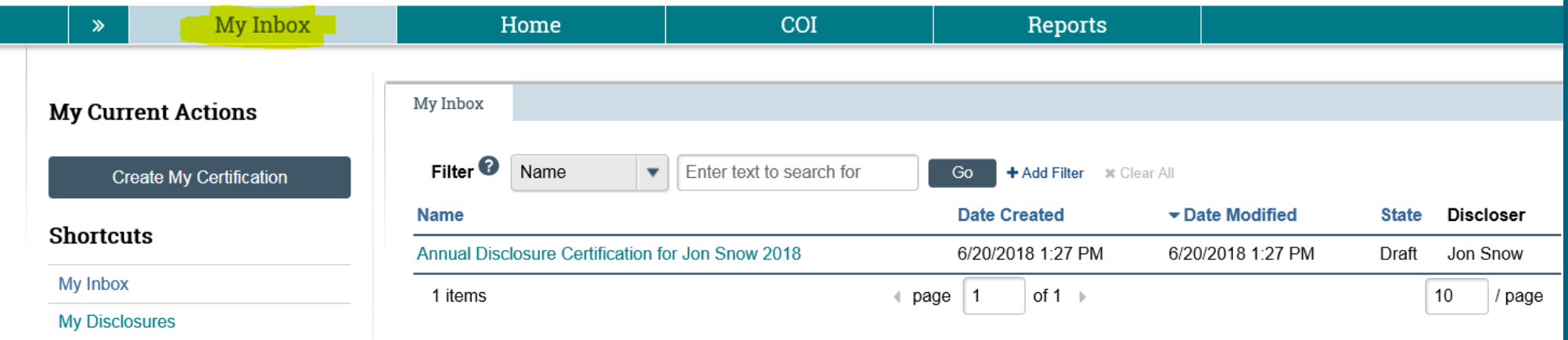

## Click the "Edit" button to complete your annual certification.

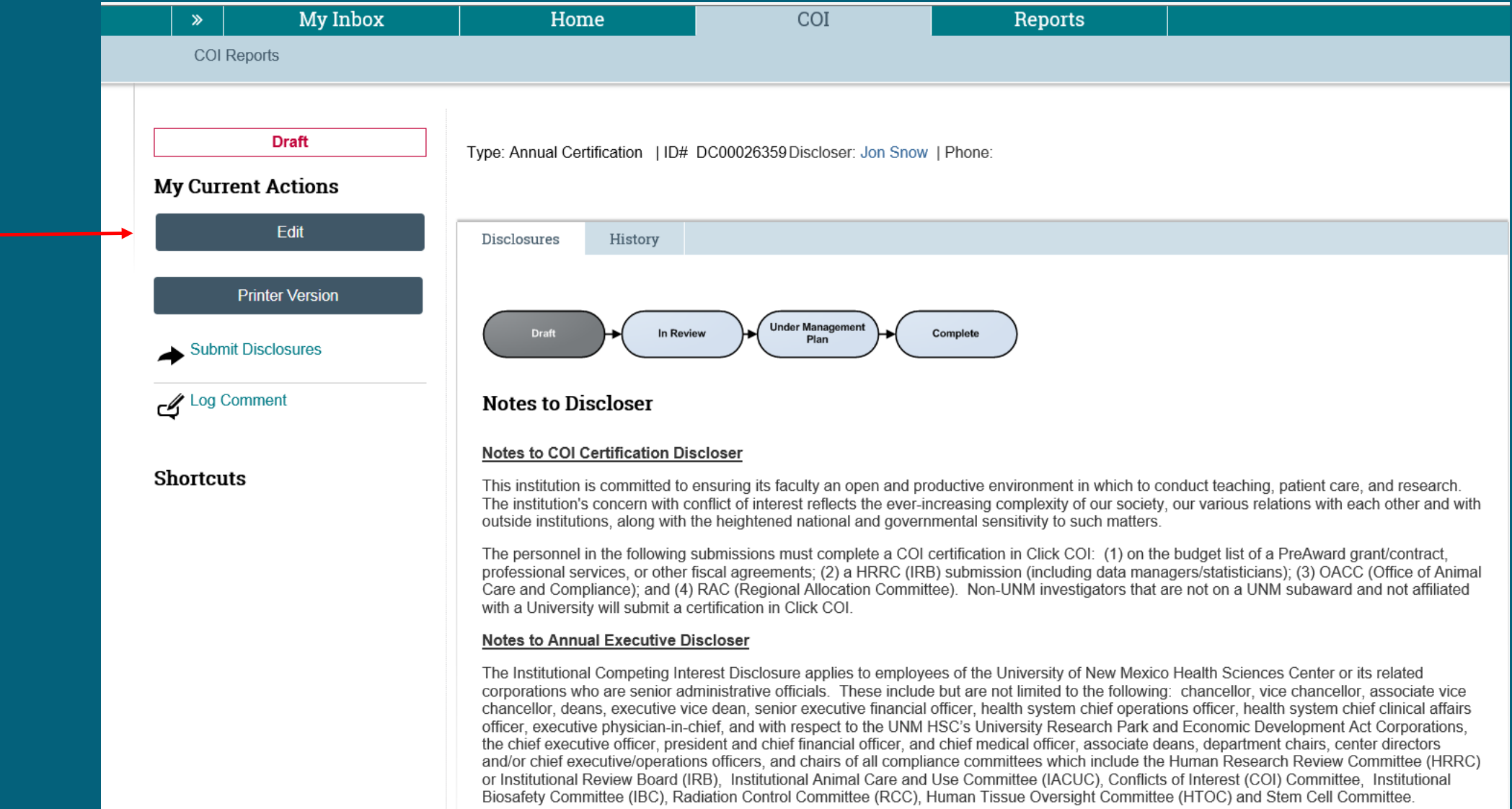

Read the instructions provided at the top of the smart form. If you answer "yes" to any of the questions, you will need to provide explanation in the text box provided. After you have answered all the questions, press the "Continue" button on the top or lower right end of the page. You can also "Save" and and then "Exit" if you need to end your session early.

You Are Here: <a>
<a>
<a>
Annual Disclosure Certificatio...

### Editing: DC00046907

 $\overline{\bullet}$  Go to forms menu  $\overline{\bullet}$  Print  $\overline{\bullet}$  $\bigcirc$  Help

#### UNIVERSITY OF NEW MEXICO HEALTH SCIENCES CENTER INSTITUTIONAL COMPETING INTEREST DISCLOSURE STATEMENT

This disclosure statement applies to employees of the University of New Mexico Health Sciences Center or its related corporations who are senior administrative officials. These include but are not limited to the following: Chancellor, Dean, Executive Vice Dean, Senior Executive Financial Officer, Health System Chief Operations Officer, Health System Chief Chinical Affairs Officer, Executive Physician-in-Chief, and with respect to the UNM HSC Corporations, the Chief Executive Officer, President and Chief Financial Officer, and Chief Medical Officer, and Chief Medical Officer, Associate Deans, Department Chairs, Center Directors and/or Chief Executive/Operations Review Committee (HRRC) or Institutional Review Board (IRB), Institutional Animal Care and Use Committee (IACUC), Conflicts of Interest (COI) Committee, Institutional Biosafety Committee (IBC), Radiation Control Committee Stem Cell Committee.

This disclosure smart form must be completed and sumbitted annually to the Office of Research. If there is a change in your institutional competing interest status, this disclosure smart form will need to be updated and re

The intent of the smart form is to identify financial or personal relationships that would potentially influence decision-making at the UNMHSC in relation to research. Potential competing interests exist if you answer yes

**Definitions:** 

- A sponsor company is defined as an company that is:
	- a) the sponsor of research at UNMHSC, or
	- b) a supplier or services to UNMHSC, or
	- c) the manufacturer of a product to be evaluated or used in research at, or under the auspices of, UNMHSC
- . Remuneration is defined as any payment or "in kind" compensation, including, but not limited to, consulting fees, advisory board fees, honoraria, gifts or other emoluments,

Please indicate whether you have any of the financial or personal interest(s) described below with any sponsor company. If you answered yes to any questions above, describe the completing interest(s), including company nam coorresponding box above.

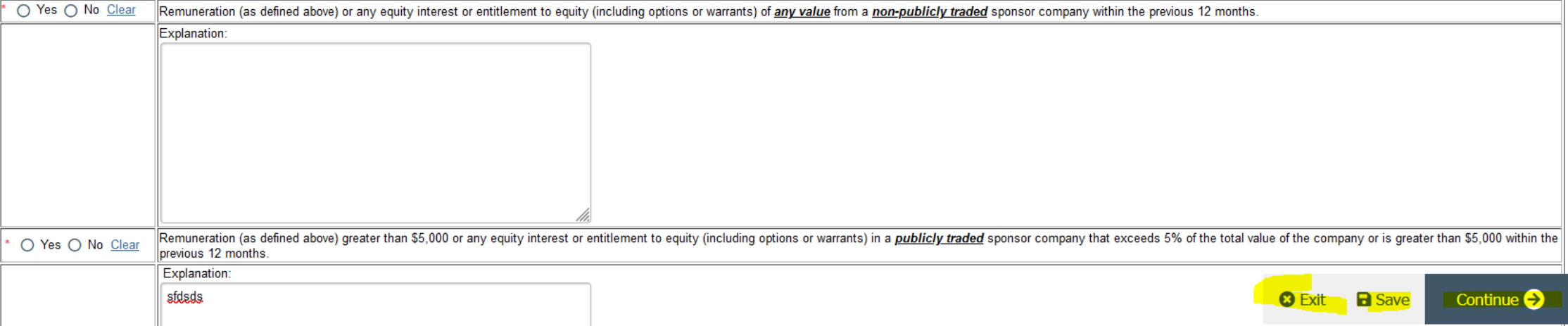

## To submit your disclosure, check the box and then click "Finish". If you are not ready to submit your disclosure, click the "Save/Exit" buttons and you can complete your submission at a later time.

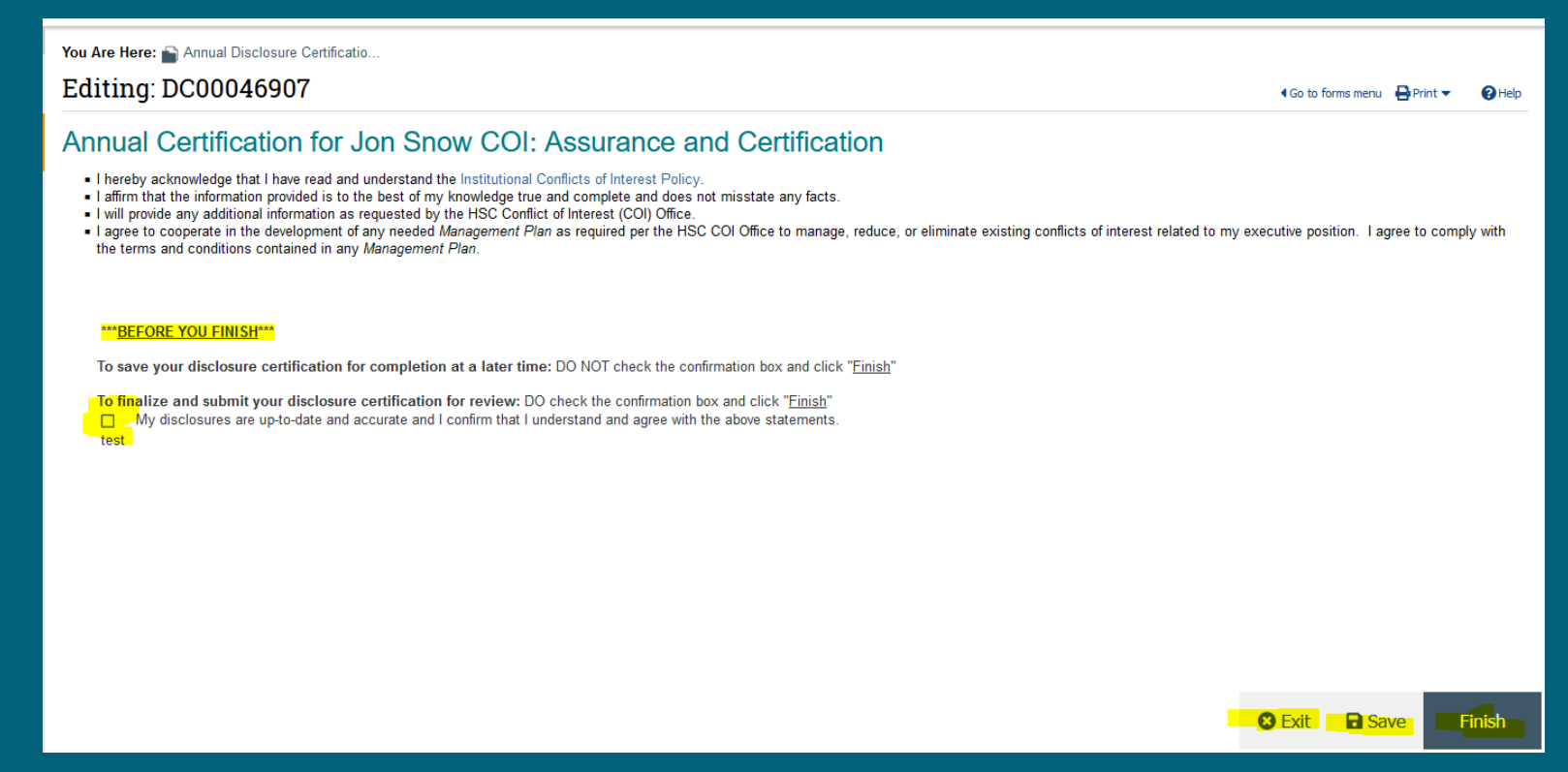

Submit your account request form [here](https://ctsctrials.health.unm.edu/redcap/surveys/?s=D9UwTAEYHM) if you do not already have a Click COI account. You will receive an email from Fabian Conant when your account has been activated with instructions on how to log into the system.

For any questions about submitting your annual certification, email [HSC-COI@salud.unm.edu.](mailto:HSC-COI@salud.unm.edu)